### **1. Aufgabenstellung**

Wenden Sie die Tautochronenmethode an, um aus dem Datensatz **\\ufobi6\trans\ppoek\ueb5\f1t97.sd2** für einen Monat (April), den Bodenwärmestrom der Fichtenfläche F1 im Solling zu berechnen. Neben den Bodentemperaturen (BTM\_HH) finden Sie dort auch Lufttemperaturen (TT\_so, TT\_kr, TT\_st für Lufttemperaturen über dem Bestand, im Kronenrum und im Stammraum). Richten Sie sich bitte in der Wahl der Horizonte nach der Tabelle der thermischen Eigenschaften für den Boden der Fichtenprobefläche F1 im Solling. Mitteln Sie über die Temperaturen in einer Schicht. Stellen Sie den Verlauf der Lufttemperaturen, der Wärmeflussdichten in den einzelnen Schichten und den der Gesamtflussdichte als mittlere monatliche Tagesgänge dar und diskutieren Sie die Ergebnisse.

### **2. Methode der Auswertung**

#### **2.2 Die Theorie**

Zuerst werden die durchschnittlichen Temperaturen der Schichten berechnet, hierfür werden die Schichtgrenztemperaturen gemittelt. Danach wird die Temperaturänderung pro Zeiteinheit  $\left( \frac{\mu_{L\Delta Z}}{I} \right)$ *dt dT*<sup>∆</sup>*<sup>Z</sup>* der zuvor gemittelten Temperaturen berechnet. Über die Wärmekapazität ( $p_{\Delta Z}$  ·  $c_{\Delta Z}$ ) des Bodens kann dann mit der Gleichung 1 der Wärmestrom berechnet werden.

**Gleichung 1** 

$$
G_{\scriptscriptstyle \Delta Z} = \frac{dT_{\scriptscriptstyle \Delta Z}}{dt}\: p_{\scriptscriptstyle \Delta Z} \cdot c_{\scriptscriptstyle \Delta Z}
$$

Den Gesamtwärmestrom erhält man in dem man die Wärmeströme für die einzelnen Schichten addiert.  $\equiv$ 

Anschließend werden nur die Werte für den Monat 4 (April) herausgefiltert. Aus diesen Werten werden, um die Tagesgänge darzustellen, die Mittelwerte der Bodenwärmeströme, der Lufttemperaturen und der Bodentemperatur über die Stunden gebildet.

#### **2.1 SAS Quellcode**

```
libname ueb5 "T:\ppoek\ueb5";
/* 
TT_KR Lufttemperatur im Krohnenraum 
TT_ST Lufttemperatur im Stammraum 
TT_SO Lufttemperatur oberhalb des Bestandes 
c Wärmekapazität 
p Dichte 
*/
data Aufgabe; 
set ueb5.F1t97;
      MW_1 = mean(BTM_0, BTM_02);MW_2 = mean(BTM_02, BTM_05);MW_3 = mean(BTM_05, BTM_10);MW_4 = mean(BTM_10, BTM_20);MW_5 = mean(BTM_20, BTM_50);MW_6 = mean(BTM_50, BTM100);MW_7 = BTM100;/* 
       Die Temperaturen der Schichtgrenzen werden gemittelt. Wenn die 
       Temperatur einer schichtgrenze fehlt 
       wird die vorhandene Temperatur verwendet. dies wird duch den SAS 
       Befehl mean realisiert. 
       */
      LMW_1 = lag1(MW_1);LMW_2 = \text{lag1} (MW_2);LMW_3 = lag1(MW_3);LMW_4 = lag1(MW_4);LMW_5 = lag1(MW_5);LMW_6 = lag1(MW_6);LMW 7 = lag1(MW 7);
      /* 
       verschiebung der Werte um eine Zeile nach unten (Wert von einer
```
halben Stunde vorher wird in die aktuelle Zeile geschrieben)\*/

```
 dT1 = (MW_1 - LMW_1)/1800; 
       dT2 = (MW_2 - LMW_2)/1800; 
       dT3 = (MW_3 - LMW_3)/1800; 
      dT4 = (MW4 - LMW4)/1800;dT5 = (MW_5 - LMW_5)/1800; dT6 = (MW_6 - LMW_6)/1800; 
       dT7 = (MW_7 - LMW_7)/1800; 
      /* Temperaturänderung pro Zeiteinheit (K/s) */ 
       G2 = dT2 * 93 * 1000; 
       G3 = dT3 * 116 * 1000; 
       G4 = dT4 * 330 * 1000; 
       G5 = dT5 * 607 * 1000; 
       G6 = dT6 * 1387 * 1000; 
       G7 = dT7 * 1407 * 1000; 
      Gges = G2 + G3 + G4 + G5 + G6 + G7;
      /* Berechnung von G1 nicht möglich, da für diesen Bereich keine 
       Wärmekapazität gegeben ist. */ 
run; 
data Aufgabe; 
     set Aufgabe;
*aus der Datei bk96 wird eine temporäre Datei zum Arbeiten erzeugt;
      format saszeit datetime. datum date.; 
      t = saszeit;
      Datum = datepart(saszeit);
      /* ziehe das Datum aus einer Datetime. - Variable */
      d = datum;monat = month(dataum);
      /* der Monat im Jahr als Zahl 1-12 */
      min = minute(saszeit);/* die minute als Zahl 0-59 */
     h = hour(saszeit); time = h + min / 60; 
      time2 = h + min / 100; 
run;
```

```
Data Aufgabe; 
      Set Aufgabe;
```

```
if Monat = 4;
run; 
proc sort data = Aufgabe; 
      by time; 
run; 
proc means data = Aufgabe mean noprint; 
      var G2 G3 G4 G5 G6 G7 Gges TT_KR TT_ST TT_SO Time2 MW_1; 
      by time; 
      output out = Tagesgaenge 
      mean = G2 G3 G4 G5 G6 G7 Gges TT_KR TT_ST TT_SO Time2 MW_1; 
run; 
/* Grafische Ausgabe der mittleren Tagestemperatur über ein Jahr */
symbol1 i = join v = none c = orange l =1 w = 2;
symbol2 i = join v = none c = Blue l = 1 w = 2;
symbol3 i = join v = none c = black l = 1 w = 2;
symbol4 i = join v = none c = grey 1 = 1 w = 2;symbol5 i = join v = none c = darkgreen l = 1 w = 2;
symbol6 i = join v = none c = purple 1 = 1 w = 2;symbol7 i = join v = none c = red l = 1 w = 5;
symbol8 i = join v = none c = lightblue l = 1 w = 2;
symbol9 i = join v = none c = blue l = 1 w = 2;
symbol10 i = join v = none c = pink l = 1 w = 5;
axis1 order = 0 to 24 by 1 minor=(n=2)label =("Stunde");
axis2 order= 0 to 8 by 2 minor=(n=1) label =(angle =90 "Temperatur 
[°C]");
goptions device=gif733 gsfmode=REPLACE; 
goptions GACCESS='sasgastd>U:\Physik\Nr5\Tagesgaenge_Temp.gif'; 
proc gplot data = Tagesgaenge; 
      plot (TT_KR TT_ST TT_SO) * Time2 / overlay legend haxis = axis1 
vaxis=axis2 legend;
```
\*plot2 (G2 G3 G4 G5 G6 G7 Gges) \* Time2 / overlay legend haxis = axis1 vaxis=axis3 legend;

```
run;quit; 
goptions device = win; 
axis1 order = 0 to 24 by 1 minor=(n=2)label =("Stunde");
axis2 order= -5 to 10 by 5 minor=(n=1) label =(anqle = 90)"Wärmeflussdichte [J / (m^2 * s)]"); 
goptions device=gif733 gsfmode=REPLACE; 
goptions GACCESS='sasgastd>U:\Physik\Nr5\Tagesgaenge_G.gif'; 
proc gplot data = Tagesgaenge; 
     plot (G2 G3 G4 G5 G6 G7 Gges) * Time2 / overlay legend haxis =
axis1 vaxis=axis2 legend; 
run;quit; 
goptions device = win; 
axis1 order = 0 to 24 by 1 minor=(n=2)label =("Stunde");
axis2 order= -5 to 10 by 5 minor=(n=1) label =(angle =90 "Temperatur 
[°C]");
axis3 order= -5 to 10 by 5 minor=(n=1) label =(angle =90)
"Wärmeflussdichte [J / (m^2 * s)]"); 
goptions device=gif733 gsfmode=REPLACE; 
goptions GACCESS='sasgastd>U:\Physik\Nr5\Tagesgaenge_G_Temp.gif'; 
proc gplot data = Tagesgaenge; 
     plot (TT_SO MW_1) * Time2 / vref = 0 overlay legend haxis = 
axis1 vaxis=axis2 legend; 
     plot2 (Gges) * Time2 / overlay legend haxis = axis1 vaxis=axis3 
legend; 
run;quit; 
goptions device = win;
```
# **3. Ergebnisse**

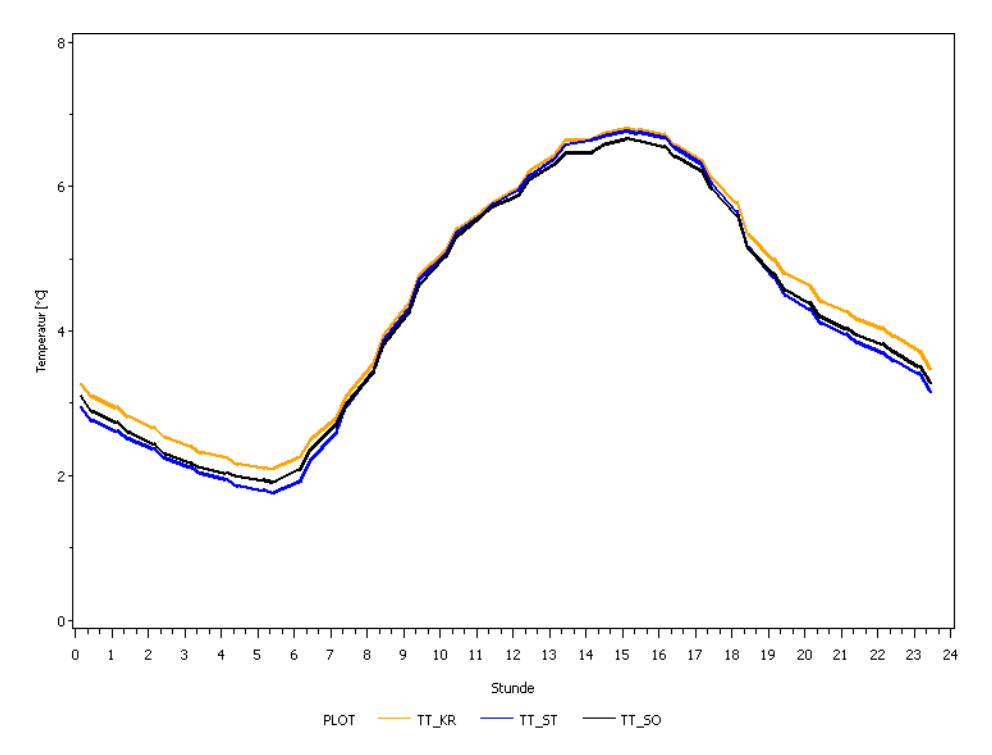

**Abbildung 1: Lufttemperaturen im Tagesgang für den Monat April. TT\_KR - Lufttemperatur im Kronenraum TT\_ST - Lufttemperatur im Stammraum** 

**TT\_SO - Lufttemperatur über dem Bestand** 

In der Abbildung 1 sind die verschiedenen Lufttemperaturen dargestellt. Aus der Grafik geht hervor, dass sich die Temperaturen nicht signifikant unterscheiden. Aus diesem Grund wird für die weitere Analyse nur noch die Lufttemperatur über den Bestand verwendet.

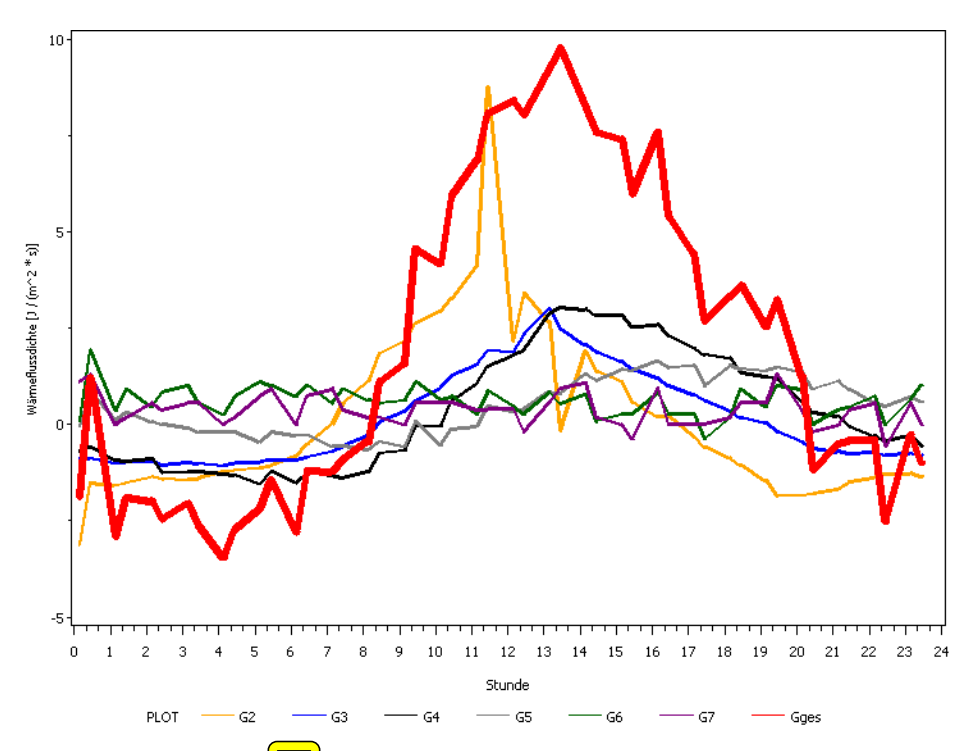

Abbildung 2: Wärmes**träche der verschiedenen Schichten, sowie der Gesamtwärmestrom** 

- **G2 Wärmestrom im Bereich von 2 5 cm unter der Bodenoberfläche**
- **G3 Wärmestrom im Bereich von 5 10 cm unter der Bodenoberfläche**
- **G4 Wärmestrom im Bereich von 10 20 cm unter der Bodenoberfläche**
- **G5 Wärmestrom im Bereich von 20 50 cm unter der Bodenoberfläche**
- **G6 Wärmestrom im Bereich von 50 100 cm unter der Bodenoberfläche**
- **G7 Wärmestrom im Bereich von unter 100 cm unter der Bodenoberfläche**
- **Gges der Gesamtwärmestrom (Summe der einzelnen Wärmeströme)**

In der Abbildung 2 sind die Wärmeströme der verschieden Schichten dargestellt. Der Wärmestrom für den Bereich von 0 – 2 cm unter der Bodenoberfläche konnte nicht berechnet werden, da für diesen Bereich die Wärmekapazität des Bodens nicht gegeben ist. Von Interesse ist hier insbesondere der Gesamtwärmestrom (dicke, rote Linie). Er ergibt sich aus der Summe der Wärmeströme für die einzelnen Schichten. Nachts ist der Gesamtwärmestrom negativ, in der Zeit zwischen 8.00 und 20.00 Uhr verläuft er im Positiven. Das Maximum erreicht er um 14.00 Uhr.

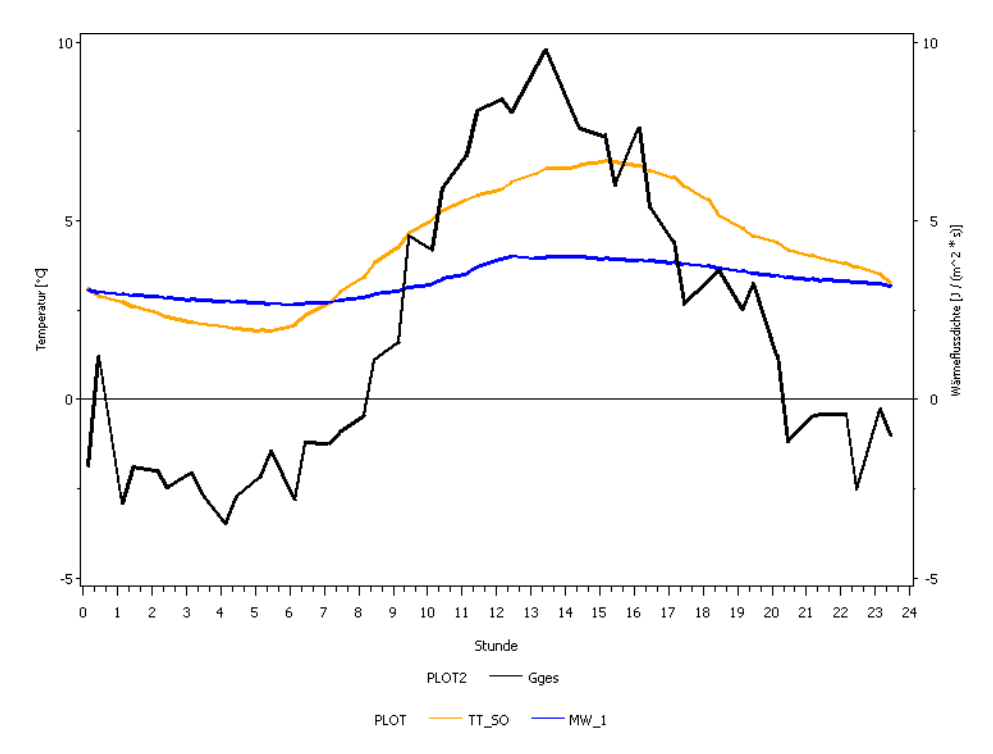

**Abbildung 3: Lufttemperatur, Bodentemperatur und Gesamtwärmestrom.** 

- **Gges Gesamtwärmestrom**
- **TT\_SO Lufttemperatur über dem Bestand**
- **MW\_1 Mittler Bodentemperatur im Bereich von 0 2 cm unter der Bodenoberfläche**

Aus der Abbildung 3 geht hervor, dass der Bodenwärmestrom der Lufttemperatur folgt. Weiterhin fällt auf, dass der Bodenwärmestrom tagsüber positive, nachts hingegen negative Werte annimmt.

# **4. Diskussion**

Aus der Abbildung 3 wird deutlich, dass die Bodentemperatur im Vergleich zur Lufttemperatur deutlich geringere Schwankungen aufweist. Die Bodentemperatur folgt der Lufttemperatur stark gedämpft. Daraus ergibt sich, dass die Bodentemperatur nachts über der Lufttemperatur, tagsüber hingegen unter der Lufttemperatur liegt. Dies bestätigt sich auch in der Abbildung 3.

Generell kann man sagen, dass wenn die Lufttemperatur über der Bodentemperatur liegt (tagsüber) der Bodenwärmestrom positiv ist, es strömt also Wärme in den Boden, was zu einer Aufheizung des Bodens führt. Liegt die Bodentemperatur über der Lufttemperatur (nachts) so ist der Bodenwärmestrom negativ, es strömt also Wärme aus dem Boden in die Luft, der Boden kühlt sich ab.

Bei genauer Betrachtung der Abbildung 3 fällt auf, dass der Verlauf der Lufttemperatur und der Verlauf des Bodenwärmestroms leicht phasenverschoben sind. Zudem fällt auf, dass zu dem Zeitpunkt an dem Luft- und Bodentemperatur gleich sind der Bodenwärmestrom nicht null ist. Um etwa 7.00 Uhr morgens entspricht die Luft- der Bodentemperatur. Der Bodenwärmestrom ist allerdings noch eine Stunde lang negativ. Ähnlich nachts, wenn die Luft- der Bodentemperatur etwa um 0.00 Uhr entspricht. Hier ist der Bodenwärmestrom etwa noch eine halbe Stund positiv. Dies bestätigt, dass der Bodenwärmestrom gegenüber dem Temperaturverlauf phasenverschoben ist.

Dies ist zu erklären, wenn man den Boden als Wärmespeicher betrachtet, der einen Wärmestrom eine zeitlang gegen einen Temperaturgradienten aufrecht erhalten kann.

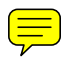